## GoFex File Submission Instructions V2 2020

Guide for how to use GoFex to supply data to Commercial Passenger Vehicles Victoria

# Submit your completed information files via the GoFex System

Commercial Passenger Vehicles Victoria (CPVV) now uses GoFex to receive certain information files. GoFex provides a safe and secure system to transfer confidential data. The following pages describe how to submit your files using GoFex.

Please only submit information in the form and format requested by CPVV (and only send us the files we ask for). CPVV may not read, process or respond to any files sent via GoFex that are not specifically requested.

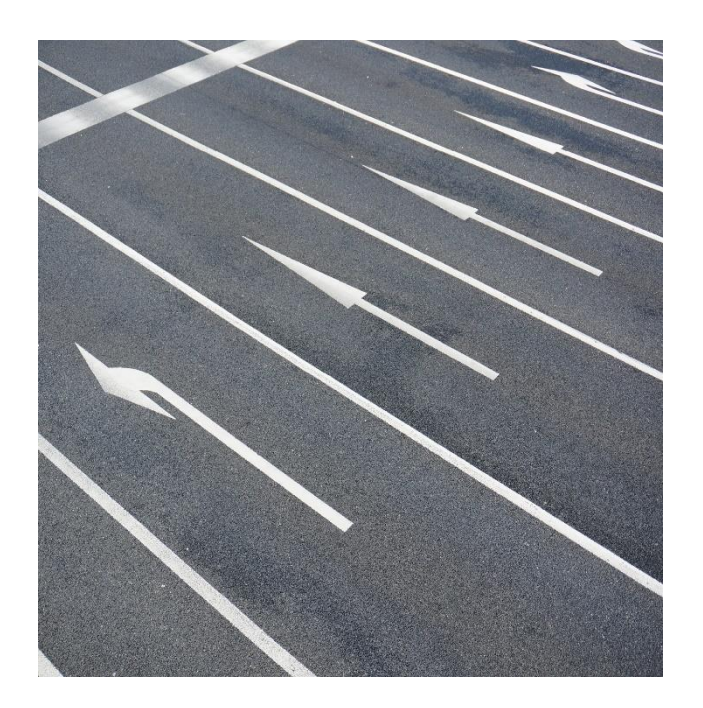

#### What's in this guide?

<span id="page-1-0"></span>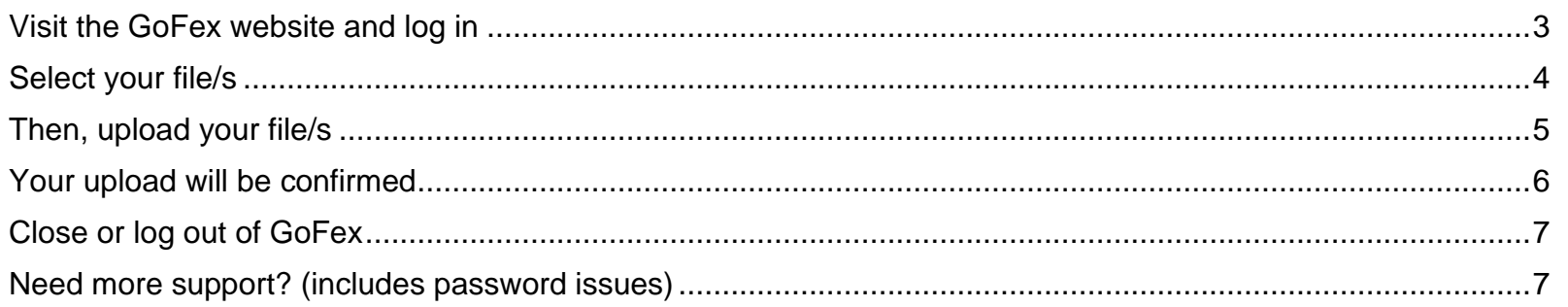

#### Visit the GoFex website and log in

1. Go to the following URL and enter your email address and the temporary password CPVV sends you. You will be prompted to reset your password the first time you log on to GoFex.

<https://gofex.webaccess.vic.gov.au/WebInterface/login.html>

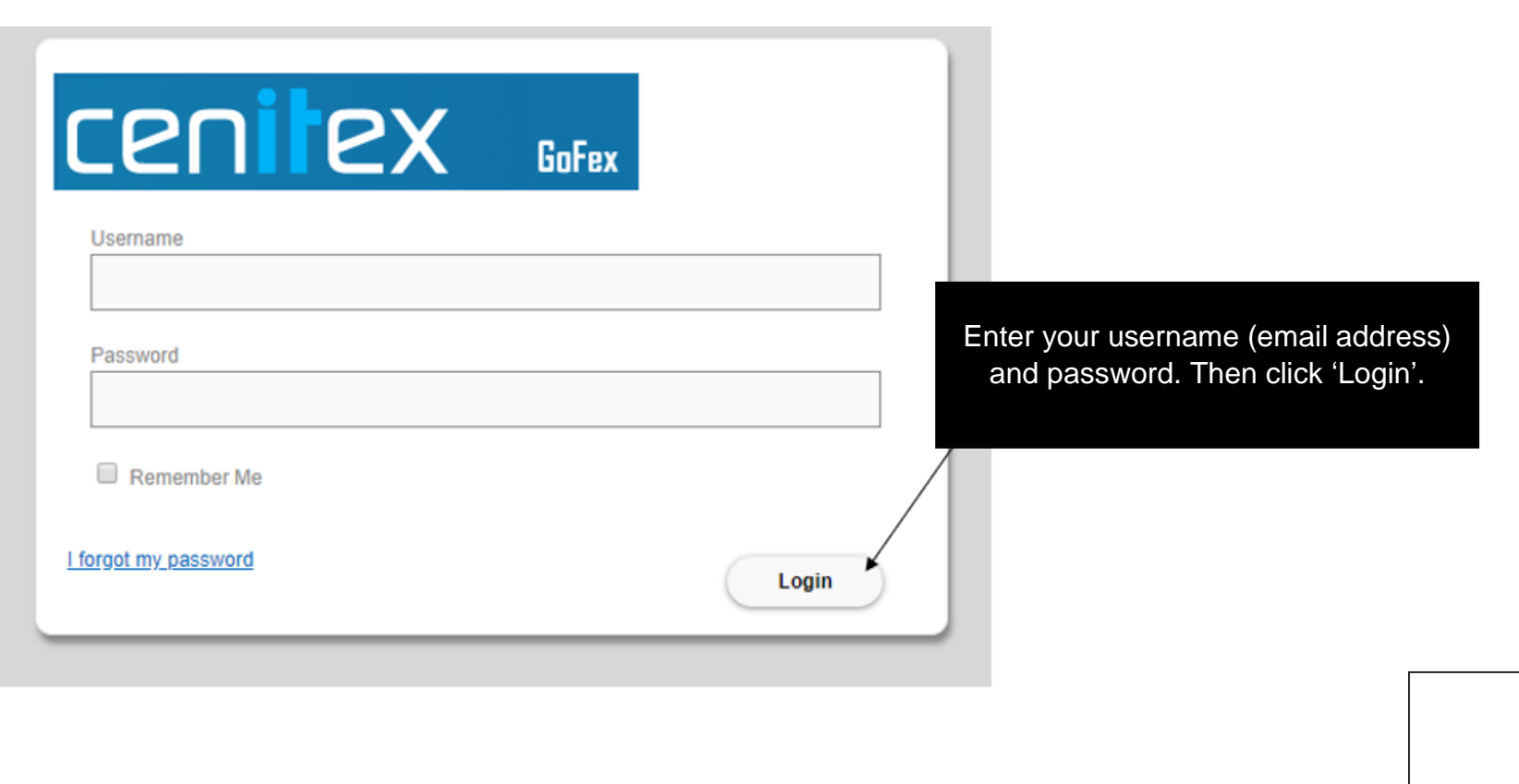

#### <span id="page-3-0"></span>Select your file/s

2. Click on the 'Add Files' button.

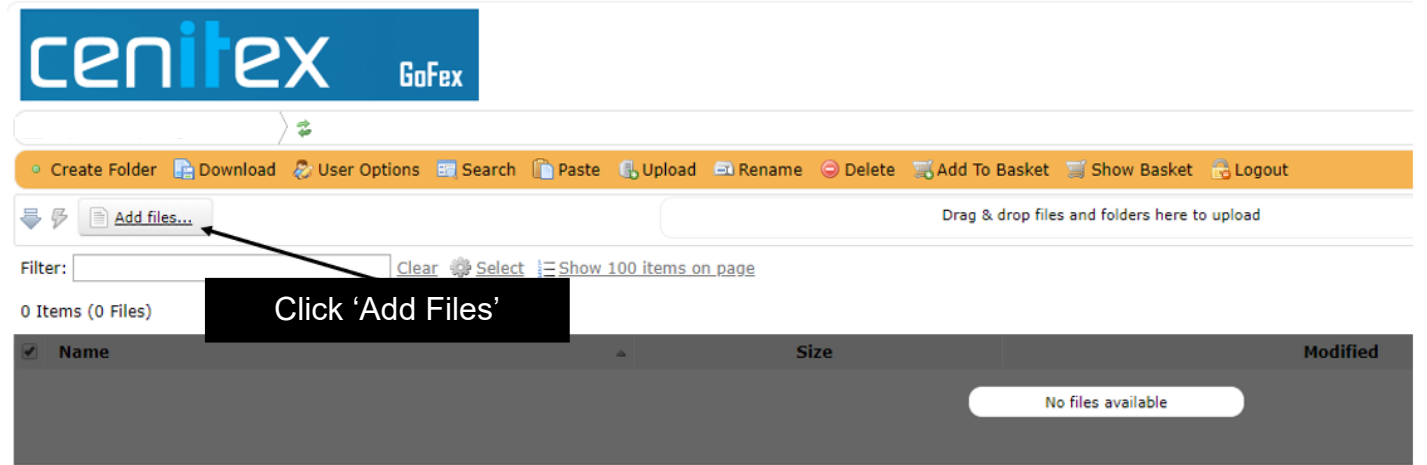

3. Select the files you'd like to send to CPVV.

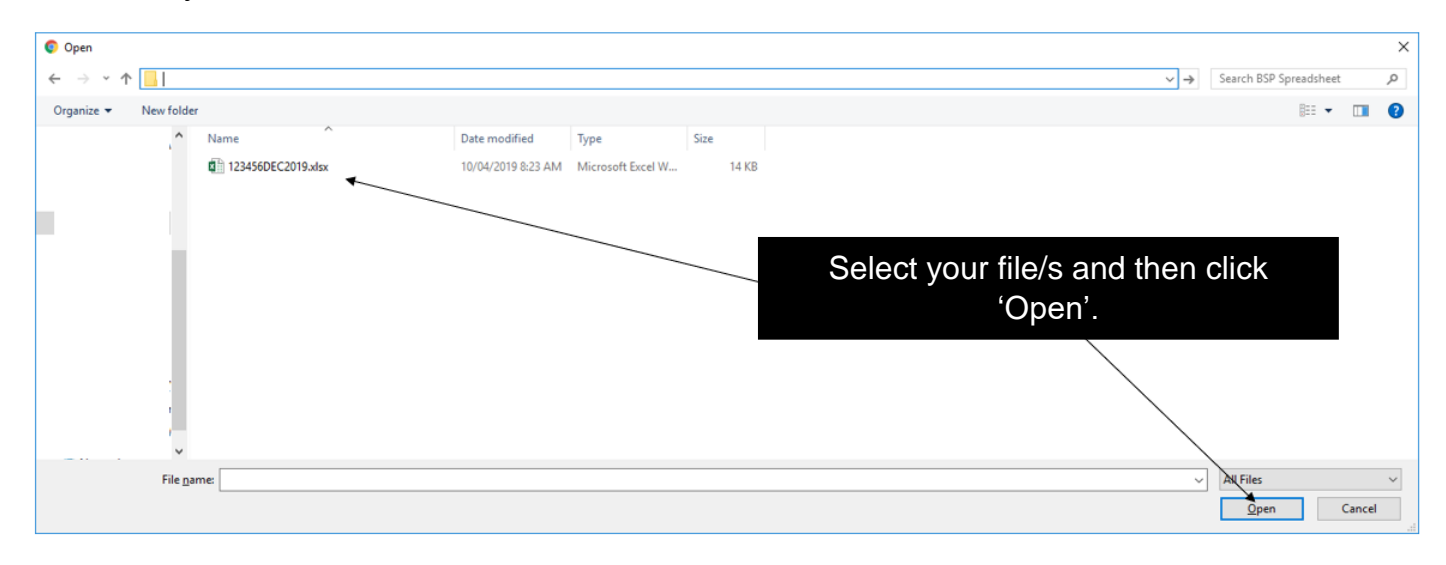

### <span id="page-4-0"></span>Then, upload your file/s

4. Once you've selected your files, a pop-up window will appear. Tick the checkbox for each relevant file and click 'Upload'.

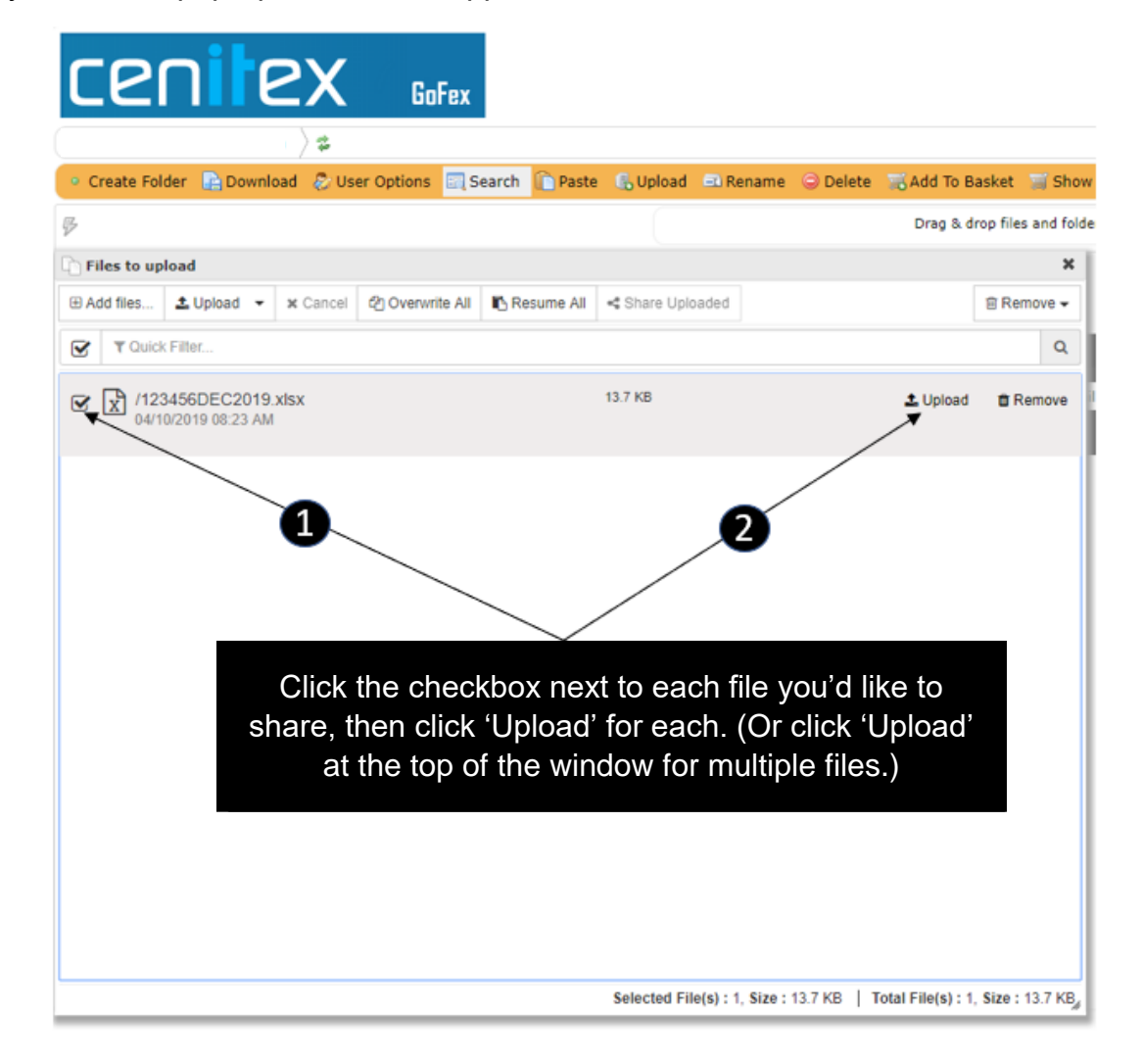

#### <span id="page-5-0"></span>Your upload will be confirmed

5. Don't close GoFex until your files have uploaded. Once each file has successfully uploaded it will appear in your list of items.

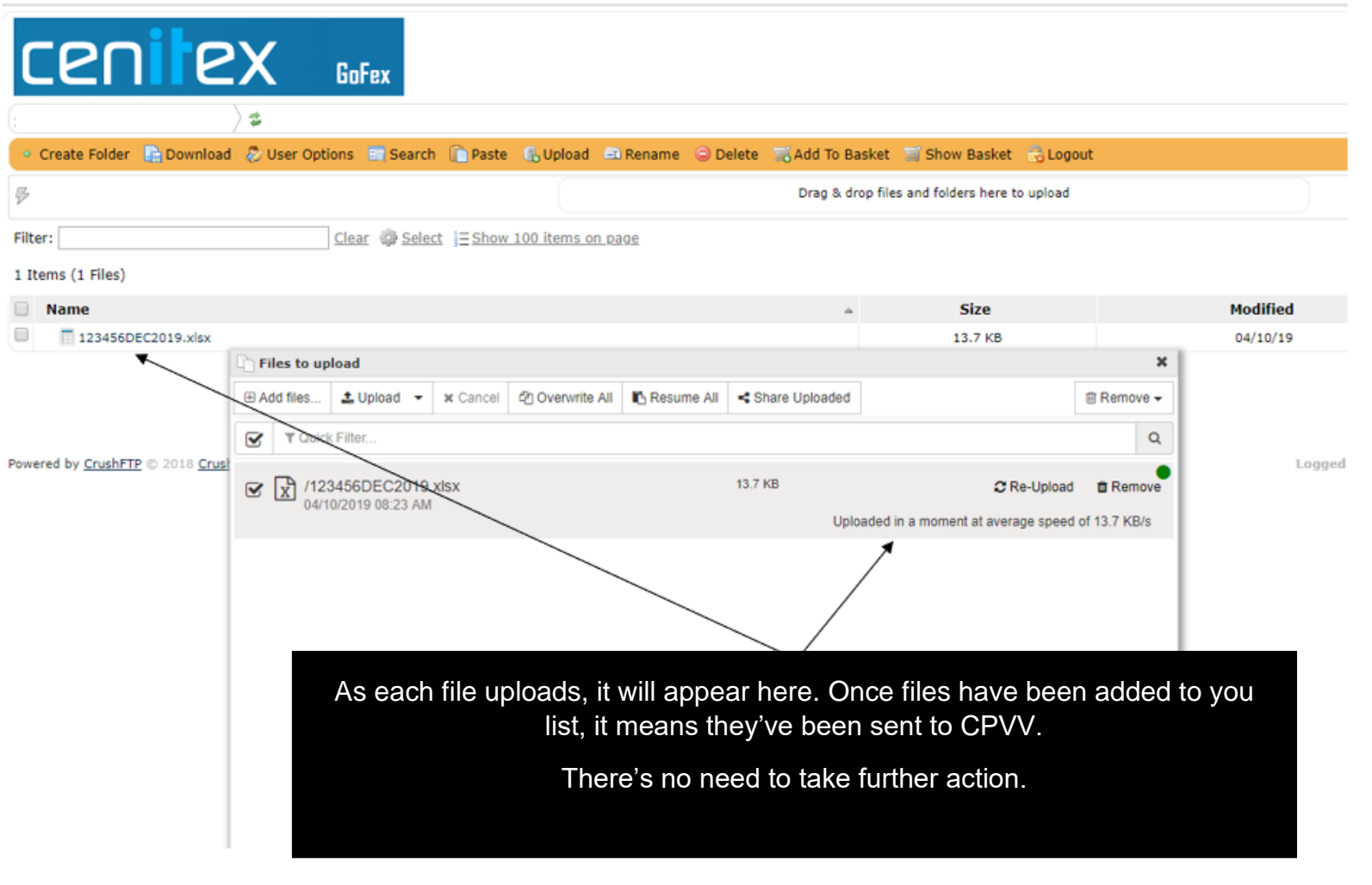

#### <span id="page-6-0"></span>Close or log out of GoFex

6. Close your browser window or click 'Logout' to finish your GoFex session.

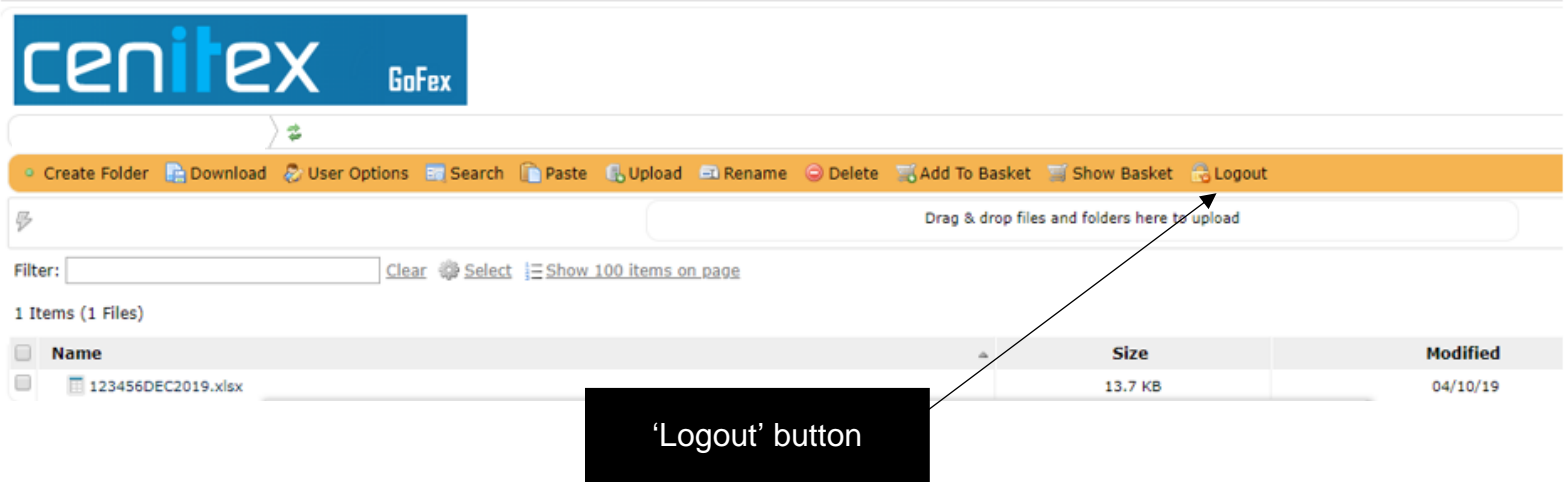

**Note:** *next time you log into GoFex the files you uploaded will not appear in your list. Don't worry, if you followed all these steps – we received your file. We remove the files from your list after each session for security purposes.* 

#### <span id="page-6-1"></span>Need more support? (includes password issues)

If you need more support with using GoFex please email **bsp.data@cpv.vic.gov.au.** Please also email us if you need your password reset.